# Contents

| PREFACE                        | 3  |
|--------------------------------|----|
| FOR YOUR SAFETY                | 3  |
| 1ABOUT YOUR PHONE              | 6  |
| 1.1 APPEARANCE                 | 6  |
| 2GETTING STARTED               | 6  |
| 3 BASIC FUNCTION               | 11 |
| 3.1 Power on and off           | 11 |
| 3.2 Make a call                | 13 |
| 3.3 MAKE AN EXTENSION CALL     | 13 |
| 3.4 MAKE AN INTERNATIONAL CALL | 13 |
| 3.5 MAKE A CALL FROM CONTACTS  | 13 |
| 3.6 REDIAL A CALL BY CALL LOGS | 13 |
| 3.7 Answer a call              | 14 |
| 3.8 CALL OPTIONS               | 14 |
| 4 STK                          | 15 |
| 5INTERNET                      | 15 |
| 5.1 INPUT URL                  | 15 |
| 5.2 BOOKMARKS                  | 16 |
| 5.3 HISTORY                    | 16 |
| 5.4 OFFLINE PAGES              | 16 |
| 5.5 SETTINGS                   | 16 |
| 6 MESSAGE                      | 17 |
| 6.1 .1MESSAGE                  | 17 |
| Create message                 | 17 |
| 6.1. 2 Inbox                   | 18 |
| 6. 1.3 Outbox:                 | 19 |
| 6. 1.4 Drafts                  | 20 |
| 6. 1.5 SENTBOX                 | 20 |
| 6.2Templates                   | 20 |
| 6.3 Message Settings           | 21 |
| 7 CALL LOGS                    | 21 |
| 7.1 DIALED CALLS               | 22 |
| 7.2 RECEIVED CALLS             | 22 |
| 7.3 MISSED CALLS               | 22 |
| 7.4 REJECTED CALLS             | 23 |
| 7.5 DELETE ALL.                | 23 |
| 7.6 CALL TIMERS                | 23 |

| 7.8 GPRS COUNTER      | 23 |
|-----------------------|----|
| 8 MULTIMEDIA          | 24 |
| 8.1 Camera            | 24 |
| 8.2 Audio             | 25 |
| 8.3 VIDEO             | 26 |
| 8.4 DV                | 27 |
| 8.5 FM RADIO          | 27 |
| 8.6 SNAKE             | 28 |
| 9 CONTACTS            | 28 |
| 10 SETTINGS           | 31 |
| 10.1 Call settings    | 31 |
| 10.2 PHONE SETTINGS   | 33 |
| 10.3 DISPLAY SETTINGS | 34 |
| 10.4 Security         | 34 |
| 11 MY FILES           | 37 |
| 12 TOOLS              | 37 |
| 12.1 Alarm            | 37 |
| 12.2 Bluetooth        | 37 |
| 12.3 CALENDAR         | 38 |
| 12.4 CALCULATOR       | 38 |
| 12.5 Recorder         | 39 |
| 12.6 TORCH            | 39 |

# **Preface**

Thank you very much for your choice of this product designed by our company!

Our phone complies with the Telecommunication industries standards of both the People's Republic of China and Europe.

GSM network is a global cellular communications system of international standards.

Allow you to receive an international telephone call in your homeland.

However, before using these advanced network functions, you must firstly apply for these required services.

In order to use your cell phone better, we suggest you to carefully read this statement to know all the functions well.

**Note**: Due to the cellular network settings and theprovidedservices, some functions may be unavailable, please query local service providers.

# For your safety

Read these simple guidelines. Breaking the rules may be dangerous or illegal. Further detailed information is given in this manual.

#### **ROAD SAFETY**

Always keep your hands free to operate the vehicle while driving. Park

the vehicle before using your phone.

### SWITCH OFF IN AIRCRAFT

Using of wireless telephones in aircraft may disrupt the operation of the aircraft. It is dangerous and illegal. Insure switching off the phone before going aboard.

### **SWITCH OFF IN HOSPITALS**

Follow any restrictionsor rules. Switch off the phone near medical equipment.

### SWITCH OFF WHEN REFUELING

Switch off the phone at a gas station or any fuel or chemicals places.

## SWITCH OFF NEAR BLASTING POINT

Don't use the phone where blasting is in progress. Observerestrictions and follow any regulations orrules.

### **INTERFERENCE**

All radiotelephones may be susceptible to interference, which could affect the performance.

#### **USE NORMALLY**

Use in the normal position explained in the product documentation. Don't touch the antenna unnecessarily.

## **ENHANCEMENTS AND BATTERIES**

Use only the approved enhancements and batteries. Do not connect incompatible products.

## **EMERGENCY CALLS**

Ensure the phone is switched on and in service. Enter the emergency number, and then press the call key. It will give your location. Do not end the call until the permission.

# 1 About your phone

# 1.1 Appearance

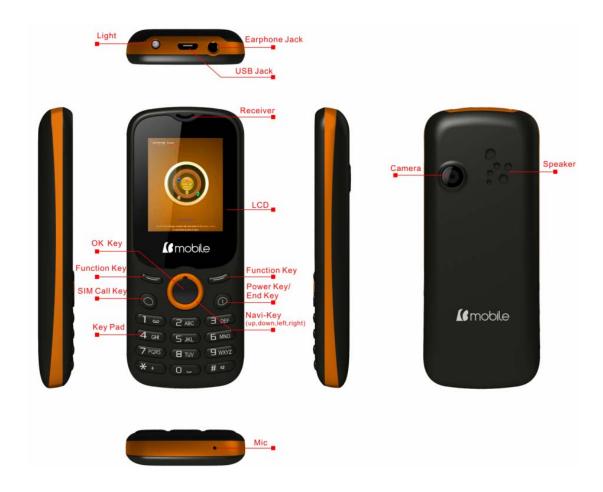

# 2 Getting started

## What is a SIM card

When registering your mobile phone number, you will have a SIM card (Subscriber Identity Module) provided by the network operator.

The SIM card has information reservedfor your use. It includes your phonenumber, PIN (Personal IdentificationNumber), PUK (password

tounlock PIN), IMSI (InternationalMobile Subscriber Identity) number, network information, phonebookdata, SMS data and so on.If it is lost, contact your network operator immediately for help.

### PIN code

PIN is the password provided by your network operator. It is usually 4 digits. When you input the PIN code, the screen displays "\*" to replace the number entered.

PIN is used to access the SIM card. If the PIN protection function is enabled, the screen will display "Enter PIN" each time the phone switched on. You can deactivate this feature but risk unauthorized use of the phone. Some network operators do not permit deactivating the control.

**Note:** If you enter the PIN incorrectly three times in a row, the SIM card will be locked. Please contact your network operator immediately for decoding. Attempting to decode by you may result in the permanent failure of the SIM card.

### **PUK code**

PUK (Personal Unblocking Key, 8-digit) unlocks a locked PIN. If you enter the PUK incorrectly ten times in a row, the SIM card will become invalid. Please contact your network operator for a new SIM card.

## **Installing the SIM card**

- 1. Press and hold the power/ending key to turn off the phone.
- 2. Remove the battery cover and then the battery.
- 3. Insert the SIM card into the card holder. Ensure that the metal contacts face the phone.
- 4. Re-install the battery. Place the battery cover onto the back of your phone and slide it forward until the latch catches the cover.

**Note:** A SIM card can be easily damaged if its metal contacts become scratched. Therefore, take special care when holding or inserting it and keep it away fromchildren.

## **Charging the battery**

The battery is not fully charged when first unpacked. It takes three charging-discharging cycles for the battery to reach its peak performance. The battery can be charged and discharged hundreds of times. However, the capacity of the battery will be reduced each time it is charged/emptied, and it will eventually wear out. When the talk time and the standby time are noticeably shorter than normal, replace the battery. Use original batteries and charging devices only.

Unplug the charger from the outlet and the phone when not in use. Do not leave a fully-charged battery connected to a charger because overcharging may shorten the lifetime of the battery. If unused, a fully-charged battery will lose its charge over time.

If the battery is completely discharged, the charging may not start immediately when you plug in the connector. Wait 10 to 15 minutes for the phone to begin charging. Use the battery only for its intended purpose. Never use any charger or battery that is damaged.

Do not short-circuit the battery. An accidental shortcircuit may occur when a metallic object such as a coin, clip or pen causes the direct connection of the positive (+) and negative (-) terminals of the battery, for example, when you carry a spare battery in your pocket or purse. Shortcircuit may damage the battery and the connecting object.

Storage at too high or low temperatures will result in a gradual capacity loss. As a result the operating time of your mobile phone may be considerably reduced, even thoughthe battery is fully charged.

Do not dispose of batteries into fire as they may explode. Batteries may also explode if damaged. Dispose of unwanted batteries and phones as permitted in the law in your countries.

**Note:** The actual operation time of a battery varies based on the operation mode, network settings and call settings.

Charge a battery according to the following steps:

- 1. Connect the charger to the connection jack of the phone in proper direction, and connect the charger to a main socket.
- 2. The phone displays "Charger Connected!" and starts charging after properly connected. The battery icon dynamically displays the charging process. In switch-off state, the phone dynamically displays the charging process.
- 3. When the battery is fully charged, the charging process stops automatically, and the battery icon indicates full grid on the screen.

  After the battery is fully charged, remove the charger from the phone and socket as soon as possible.

#### Note:

- Do not change the parts and accessories of the battery or take off the battery cover for safety.
- Use only original batteries and charging devices. Otherwise you will risk serious damage to health and property.
- Do not charge batteries in too high or too low temperature.

- Donot use the phone while charging.
- After pulling out the battery system date and time will be reset to default values (factory settings).

### **T-Flash card**

T-Flash card is a kind of multimedia memory card

## Switching the Phone on and off

To switch on and off the phone, please press and hold the power on/offkey on the topof your handset. If you switch the phone on without inserting the SIM card, then the phone will remind you to Insert SIM Card.

Even though INSERT SIM CARD comes on screen user can use all other features except SIM features.

Then the following notices will appear on the screen in sequence after inserting the SIM card and switching on the phone:
Enter the phone lock password—if you have set phone lock password on.
Enter PIN—if you have set SIM card password on.

Search the network—the phone will automatically search the network until it connects to the appropriate network

# 3 Basic Function

## 3.1 Power on and off

1. Press and hold at top of power key to turn on/offthe phone.

- 2. Please input password and press left soft key, if mobilephone need input password.
- 3. Type PIN code and press left soft key to confirm,if mobilephone was required to input PIN code.(PIN is personal identify code,in order to avoid using SIM illegally,usually PIN code is the same provided by net carrier as SIM card

## Note:

- 1. Please contact with factory or agent's service center, if forget mobilephone open password
- 2. Delete character ahead of cursor, if type wrong keystrok when input password
- 3. Screen indicates type again, if input PIN code wrong. Screen indicates input PUK code, if type wrong three times. If PUK code correct, then back to PIN code input interface, can preset new PIN code (puk CODE as PIN code unlock code, provided by carrier). Mobilephone will display SIM card will be not used any more, if type PUK code ten times wrong.
- 4. Please contact with network carrier or service supplier, if SIM card inserted corretly, but indicate uninsert SIM card.
- 5.On standby state, Long press "\*" key to lock screen, then long press"\*"key to release lock.

## 3.2 Make a call

Enter the phone number including the area code. Pressdial key to make a call.

## 3.3 Make an extension call

When making an extension call, press and hold "0"keyto get "P" that is a prefix of extension numbers. It will dial automatically inseveral seconds since you dialed the telephone exchange.

viz.: areacode—telephone exchange numbers—P—extension numbers, then press dial key.

## 3.4 Make an international call

Enter the country code, the area code and the phone number, press dial key. "+" is needed when input country code, and it can be got by pressing and holding "0" key. Dial to Hongkong, Macao and Taiwan phone ibid.

## 3.5 Make a call from contacts

Enter contacts, select the phone number, and then press dial key to make a call.

# 3.6 Redial a call by call logs

In standby mode, press the Dialing key to find the recent call lists, scroll to the number or name, then press dial key.

## 3.7 Answer a call

An incoming call window will be displayed as the phone receives a call. The number will appear on the window if you have opened this function. If this number is not saved in the phonebook, the call's district number will show it on the window.

Press left soft key or dial keyto answer it. Press rightsoft key can set to silence.

If an incoming call arrived during your operation in sub window, a new window will be popped to inform you and your any operation will be broken. If you missed a call, a missed call log will appear after you return to the start screen.

# 3.8 Call options

During a call, press Left soft key to enter call options or press right soft key to open or close hand free function. And the options content is changeable according to your call status. The functions of Call Waiting, Call Hold need the support of net work.

Here are some parts of the options, like "Hands-free", "Switch", "call logs", "Contacts", "Message", "Startrecording", and "mute". This should be supported by the current network.

4 STK

In addition to the functions available on the phone, your SIM card may

provideadditional services that you can access in this menu. It is shown

only if it is supported by your SIM card. The name and contents of the

menu depends on theavailable services.

**Warning:** Contact your service provider for more information.

5 Internet

The Internet is a combination between wireless Internet communication

and application platform. You can get information resources and

e-commerce applications on the internet.

Note: 1. Your Internet service provider may not support somefunctions.In

order to guarantee the normal operation of the browser line, pleasconfirm

your SIM card which can support the Internet and opens up the function.

2. If you want to browse the web, relevant traffic expenses will be charged.

5.1 Input URL

Input web page address, you can understand the world convenient.

5.2 Bookmarks

You can edit the bookmark on your own way. Set specific operation as

follows: add new bookmarks->choose add new bookmark->enter the new

bookmark address->name made after the preservation.

**5.3 History** 

Record the web addresses you have visited.

**5.4 Offline pages** 

Record theweb addresses your have saved.

5.5 settings

This is network supported function. The network that your phone uses is

configured automatically. The phone can connect to the designated

network automatically or to a roaming network when you are outside the

coverage of your regular network. You can manually select the local

network systembeyond regular network.

Account settings

Internet account: SIM card browser port information set.

Homepage Setup

Set the home page type: under the launch of the function, you can choose

the homepage for the default and custom types.

Custom home page: according to the function, you can set the custom

home page.

Content settings

Download image:turn on the function, the download page image can be

shown.

Google transcoding:according to the function, the download page can be

turn yards.

Font size: you can set the font size of interface.

Restore defaultsettings

Reset the parameters value cell phone; make sure your mobile phone is

resetted to the default Settings.

6 Message

6.1 .1 message

Create message

1) Character message

Enter into input interface, press left soft keystroke to confirm choose

send/save/save and send/send group/send multi-receiver, and then finish

the input.

--send: send the message to the appointed place

--insert template: Insert common phrases

- --Add contant: Insert the name from phone list
- --save: save the message in the draft box
- --Send to many: send message to many receiver at the same time
- --send by group: send the message to one group

If users choose save to draft, then back to message menu

Users choose the phone number in the list and click the left keystorke to confirm send, after finish edit the message.

Message appendix

- ——use templates: Insert use templates in the phone
- ——insert object: Insert picture in the message
- ——charact format: Set the character's size, style
- ——insert number: Insert the phone number from phone list
- ——insert bookmark: Insert bookmark from the option in the phone

Note: The message center will display "send"when you send message by net service, which express the message have sent to the SIM card inner message center, but not express that the message have reached the destination. Please consult to the network carrier for more details information about the message service.

### 6.1. 2 Inbox

The inbox message's icon will express read or not Press left soft keystroke to enter message option list.

- ---reply: reply to sender;
- ----forward: forward direct to others' or forward after edit.
- ---edit: edit choosed information
- ---delete: delete choosed information and press left soft keystroke to confirm.
- ---delete all: delete inbox's all information.
- ---use connects: connect the information's website
- ---advance rank option: (including following content)
- ----copy to phone: copy the message to the phone
- ----move to the phone: moves the information to the phone
- ---copy all message: copy all message
- ---move all messages: move all messages

### 6. 1.3 Outbox:

The message will be store in draft box automatically when you send message fail.

Information list option including following items:

- ----send: sen the message to the destination
- ---edit: send the message directly or send after re-edit
- ---delete: delete choosed information, press left soft keystroke, and choose "yes" or "not"
- ---delete all: delete all inbox messages

- --- use connects: connect the information's website
- ---advance rank option: (including following content)
- ----copy to phone: copy the message to the phone
- ----move to the phone: moves the information to the phone
- ---copy all message: copy all message
- ---move all messages: move all messages

## **6. 1.4 Drafts**

The messages unprepared for sending are stored in the Draft, waiting to be modified and sent.

## 6. 1.5 Sentbox

Save the successful text message and MMS

# **6.2Templates**

# 1) Character message

Availabe for preset 10 usually message phrase with this function.

- ---edit: available for input new message or edit choosed preset inforamtion.
- ---delete: delete choosed preset information
- ---create new message from mode: available for edit new message based on mode

# 2) Multimedia message

Use this function, it can preset five usually phrase.

- ---check: browse mode information content
- ---write color message: press left soft keystroke to enter into multimedia message editor interface.
- ----information details: browse update information the following options:
  - --Copy: Make message copied to mobile phone
  - --transfer: Make message transfered to mobile phone
  - --all short-message can be copied
  - --all short-message can be transferred

## **6.3 Message Settings**

Access this menu to do the following functions: Profile Settings, Common Settings, Memory Status, Preferred Storage, and Pref. Bearer.

# 7 Call logs

It also can keep such records as 20 Dialed calls, 20 Received calls and 20 Missed calls. The first two items can be check in it when mobile phone work normal and network service supported.

1. Missed calls, answered and dialed phone can be viewed seperately in on-phone record.

2. Menu phone record including:

--details: Check telephone details

--call: you can choose left-soft key or sure.

--save: Keep contact number

--send SMS: you can send it to the ideal NO.

--add to existed contacts: Will join existing contact number in the record

--add to blacklist: Will join contact list

--delete: you can choose yes or no to delete it.

--delete all: delete all call records

## 7.1Dialed calls

You can check recent 20 dialed calls via this menu. Futhermore, you also can view each phone NO you dialed, exactly your diaed date and times.

## 7.2Received calls

You can check recent 20 received calls via this menu. Futhermore, you also can view each phone you answered, exactly on-phone date and times.

## 7.3Missedcalls

You can check recent 20 missed calls via this menu. Futhermore, you also can view eachphone NO and date, even save or delete from the phone book.

# 7.4Rejectedcalls

Will a number to join the blacklist, the other party calls, and can realize refused to function.

## 7.5Delete all

You can delete unanswered, answered and dialed phone record seperately.

Meanwhile you can delete all from the menu.

## 7.6Call timers

You can check total time and the last call time (dialed phone and answered phone).

- 1. Last call: the final one.
- 2. Total dialed phone NO
- 3. Total received phone NO
- 4. Reset all time: recover 0.00 after you delete phone time.

Note: all these data are for reference only. Actual it mainly depends on network service.

# 7.8 GPRS counter

It adapt for keeping the quantity on GPRSwhich includes sending and receiving information. And you can also delete all, which consists of last transmittion, last receiving, alltransmittion, and all receiving andreverting

informations.

# 8 Multimedia

## 8.1 Camera

choose menu "camera" to enter. All indicated icon can be displayed when you enter it. when taking phone, You may adjust camera lens and fix someone, press "photo key" to finish it. the percentage on the screen indicate the rest of memory capacity.

1. Camera function options:

1)Size: you can freely set image size((480\*640, 240\*320, 128\*160) and image quality(superior, secondary, inferior). Generally the higher pixel resolution set, the better image quality would be.

2) Night mode: Including day and night

3)Brightness: Increase or decrease brightness

4)Contrast: Increase or decrease the contrast

5)Exposure bias: Increase or reduce exposure compensation

6) Frame: With a box the photo was taken

7) Cont.shot:Three tickets or 6 zhang even pat

8) White balance:Including auto incandescence fluorescent daylight cloud.

9) Delay: Delay 3 seconds or 10 seconds taking pictures

10) Effect:

total six modes for your reference.

8.2 Audio

Audio player allows you to play mp3 audio files by making playlist.

Enter player audio function **→**Choose my playlists > press

options > choose "New playlist" to input the playlist name such as "my

playlist" →done→press options→choose load→ press options→choose

add→choose the storage of the music files: phone/memory card→choose

open(to select your music file document) > press select. The music file

will be added to the current playlist. You can choose a song to play and

have a setting of the music.

1. Now Playing: To play songs from preloaded list. Following options

which are available to play songs from the selected playlist.

Play: Play the music files.

Move up: To move the selected song up in the playlist

Move down: To move the selected song down in the playlist

Send: Send the selected song via MMS, Email or Bluetooth to others.

Use as: To use the selected song as ringtone.

Add: Add new songs to the playlist

Remove: Remove selected song from the playlist

Details: Check the details of music files.

Settings: 1. Player Settings include Repeat, Shuffle & Background play.

2. Display Settings include Skin, Spectrum display & Lyrics display.

3. Sound Effects include Audio effect, Bass enhancement & Play speed.

4. Bluetooth settings include BT stereo output & BT stereo headset.

2. My Playlists: To make the new play list. Following options are available for the selected playlist.

New Playlist: To make a new playlist

Rename: To change the name of existing playlist

Delete: To delete the selected playlist

Delete all: To delete all the playlists

Storage: To select the storage location for the playlist

Settings: 1. Player Settings include Repeat, Shuffle & Background play.

2. Display Settings include Skin, Spectrum display & Lyrics display.

3. Sound Effects include Audio effect, Bass enhancement & Play speed.

4. Bluetooth settings include BT stereo output & BT stereo headset.

## 8.3 Video

Video player allows you to browse or process video recording files.

Select Video Player submenu to access movie list and you can access

"Option" for the following operations:

--Play list: Open the current play list

-Play: Select a video file play

-Add video: From E: \ VIDEO in choice the songs to join the current

play list

-Search all videos: Search all video files

-Delete from list: From the list deletes one or more video files

-Mark/unmak: Mark or cancel mark one or more video files

--Fullscreen play: Full screen video files

--Order play: Open or closed cycle play function

--Video application: Video file will be selected set as power on/off

animation.

--File attribute: Check file attributes

## 8.4 DV

You can make video record on your way.

Enter video recorder, press left soft key can enter some options:

View video directory, Settings, Storage, and Help. After setting, press

center key to start or Suspend recording. And then, press right soft key to

stop and save.at the same time press the left/right soft key to return the

screen in video preview status.

## 8.5 FM Radio

This option allows you to listen to FM radio. You plug in the headphones or not to insert the headset, you can enter FM.

Auto search and save: Automatic search channel and preserved

Channel list: Edit channel list.

Save: Choose channel name to save other names

Manualsearch: Manual input a channel to search in

Background play: Backstage play FM

Record: Perform audio recording FM radio.

Record file list: Display the recording documents.

Help:The use of some methodsabout FM

Note: Make sure enough freememory on Schedule FM record

Or the memory card to store the recordings.

# 8.6 Snake

Enter the menu, select the snake into the game interface, you can use the up key/down key/right key/left key to move.

Ok key can pause and start.

# 9 Contacts

The phone provides two kinds of storage media: SIM card and phone. The phone can store 300 entries. The capacity of the phone book on your SIM card depends on the type of SIM card provided by your network operator.

Enter a number in idle screen and press the OK key to save the number. Select the storage location. Then the edit interface appears. If To SIMis selected, you need to edit the name and number. If To phone is selected, you need to edit the items that you set in the settings of phonebook, including the name, number, caller picture, callerringtone and caller group.

In idle screen, press the right soft keymention in NAMES to directly access the phone book.

The phone book allows quick search through it. Input what you want to search, Enter the first letter to the black blank, Then all the recordsstarting with such letter are displayed.

Add new contact: This option is at top in the phonebook. You can add a new phone number to SIMcard or phone.

Caller groups: A caller group is the combination of phone settings used to identify a particular group of records. The phone provides five call groups: Friends, Family, Classmates, Business. You can manage and edit the details of caller groups using Group setting option.

The small icon on the left of the phonebook list indicates whether the record is stored on the SIM card or the phone. Press left soft key to select following options.

View: View the detailed information of the record.

Send text message: Send text message after selecting a designated

number.

Send multimedia message: Send multimedia message after selecting a

designated number.

Call: Make a call of the current phone number.

Edit: Edit the options included in a phone book record.

Delete: Delete the record.

Copy: Copy the record from the current storage to the other storage.

Add to blacklist: Add the current number to blacklist.

Delete multiple: delete marked, mark orunmark all.

Contacts settings: Allow you to have a setting of preferred storage, speed

dial, my number, extra numbers, and memory status, copy contacts, move

contacts and delete all contacts.

There are the following options if you access the phonebook settings.

Preferred storage: To set the phonebook to show the contacts saved in

SIMand phone.

Speed dial: Allow you to set status, speed dial list and 8 speed dial calls.

Set it as on to access the standby interface, hold down the corresponding

number from 2to 9 and you can allocat the set of numbers directly.

Status: turn it on/off.

Set number: allow you to set of 8 number lists.

Memory status: View the memory status.

Copy contacts:copy all the contacts to phone or your SIM card.

Delete all contacts: delete all the contacts from the phone or your SIM

card.

10Settings

**10.1Call settings** 

10.1.1Call divert

You can specify the conditions under which calls should be diverted to

your voice mail box or another number.

Divert all voice calls: All calls are diverted.

Divert if unreachable: A call is diverted if the phone is switched off or is

out of range.

Divert if no answer: A call is diverted if not answered.

Divert if busy: A call is diverted if another call is in progress.

Divert all data calls: All data calls are diverted.

Cancel all divert: Cancel all call diverts settings.

10.1.2Call barred

Restrict the dialing or receiving of certain calls. To activate or cancel

callbarring, you have to enter the networkpassword provided by your networkoperator.

Outgoing calls: If all calls are activated, no calls can be made. If International calls are activated, no international calls can be made. If International calls except to home PLMN is activated, only local calls or calls to the home country (that is, the country to which the network operator belongs) can be made.

Incoming calls: If all calls are activated, no calls can be received.

When roaming is activated, you may not receive calls outside your homenetwork.

Active all: Allow you to activate all call barring services by inputting your password.

Cancel all: Cancel all restrictions tocalls. Password from yournetwork operator isrequired.

Change barring password: Change barring password. The original barring password is required.

## 10.1.3Call waiting

--Activate: If activated, an incomingcall is signaled by a callwaiting tone when you areon another call. Thenumber/name of theincoming call is displayed.

**--Off:** Cancel the call waiting function.

**--Query status:** Inquire the current status from the network.

**10.1.4Others** 

Talk time warning: May call time for 50 minutes to remind, 55 minutes,

60minutes, customize and off.

Vibration when conneced: After open, then call, when each other

through your telephone, mobile phone will have a vibrating

alert

Auto redial: Once activated, the phone will automatically redial, if there

is no answer for a number you have dialed.

Reply SMS after reject: choose not to call, and then opt to reply message.

Any key answer: Choose, unless the answer key and the red button

outside, other keyscan answer the call.

Flight mode: Open or closed Flight mode.

**10.2 Phone Settings** 

10.2.1Time and date

Set time: Set your time.

Set data: Set the current date

Time format: Format for the time.

Date display type: Set on display type

## 10.2.2. Select language

Select the language for your handset. There are two languages for you to choose: [Espanol] and [English].

## 10.2.3 Shortcut settings

Set all shortcut keys

# 10.2.4. Auto power on/off

Set time to power on/off the phone automatically.

## **10.2.5.** Restore factorysettings

Reset the phone to default values(factory settings).

The phone password is required, which is "1234" by default.

## 10.3 Display settings

- --Wallpaper settings: Set the standby image of the phone.
- --contrast:Set the backlight brightness.
- --Keypad backlight time: Set the Keypad backlight time

# **10.4 Security**

The phone provides several security options to protect your phone from misuse.

## 1. PIN

Open: enable PIN inspection, every time you open the cellular phone,

need to input PIN code.

Update: you must open the PIN code firstly to modify PIN code.

Close: enter the correct PIN code.

Warning: please careful use this function, such as forget PUK password,

and please consult the network operators. If for 10 times PUK yards input

errors, SIM card will be scrapped.

2. Privacy

To through the unit password protection phone specific functions, in

order to prevent others see stealing. When [call records], [message]

functions enable password protection, in the corresponding main menu or

child function, must be to enter the correct password to just can be used,

default "1234".

3. Auto keypad lock

Keypad lock prevents the inadvertent phone usage. However, you can

still be called and you can make emergency calls.

5. Lock screen by end-key

Set a key lock according to hang up key screen

6. Power-on password

If the phone lock is activated, the phone lock password is requested after

the phone switched on. The default password is "1234". If the phone is

locked, only emergency calls can be made.

7. Guardlock

Open: enable this function before, must first set password, if not set

password, cell phone tip "please first change password", to [modified

password] menu set the security password again open, open the

requirement in the input password and security notice mobile phone

number (receiving the illegal use of the mobile phone SIM card to send

about the illegal SIM card information), which has been set up correctly,

anti-theft functions start.

Close: close security function. Close security function must first input

security password.

Change the password: modify security password

10.5 Profiles

Profiles define how your phone reacts when you receive a call or a

message, how your keypad sounds when you press a key, and more. Each

of the available profiles can be left at their default setting or customized

to suit your needs. Select and customize the most suitable profile for your

situation. The available modes are Normal, Silent, Meeting, Indoor,

Outdoor.

**10.6 Connections** 

Account settings

SIM cardnetwork account: SIM card browser port information set.

# 11 My files

It provides you the functions such as browsing media files, checking storage space and formatting function.

When browsing the media files, you can operate the selected files such asview, rename, copy, move, delete etc.

# 12 Tools

## **12.1 Alarm**

User can set three types of alarm clock time if required. Then the alarm icon will be displayed on the idle screen.

Scroll to an alarm and select Edit for settings. You can set whether to enable the alarm, message, time, ringtone, snooze minutes and alert type.

## 12.2Bluetooth

- 1. Power: Allow you to switch on/off Bluetooth.
- 2. Bluetooth visibility: Allow you to find all other Bluetooth hands-free devices within the allowable scope of Bluetooth, and list all items; You can connect and match the hands-free device in the list (the green Bluetooth connection icon would appear in the status column on the top of screen).
- 3. Paired device: It would display the history records of various devices

connected to the Bluetooth for the following operations of the

devices in the records.

4. My Bluetooth name: View or modify the device name

5. Bluetooth file storage: Setting bluetooth receiving file storage

location

6. About: To display the device names of this phone, Bluetooth device

address of this phone and services supported by the device.

12.3 Calendar

You can enter events in the calendar. In the calendar interface, press the

up, down, the left and right direction keys to scroll to different days.

Add new schedule: Add event memos.

View schedules: View or edit event memos for the day.

All schedules: View stored all the events and memos

Clear today's tasks: Delete events memos.

Clear all: Delete all events memos.

Go to date: Enter a specific date to be located and the cursor will jump to

the date quickly.

Weekly: According to the week show calendar trip

12.4 Calculator

The phone can be used as a calculator to finish some simple arithmetic

work.

Press number key to enter the number. Press the key "\*" to enter radix point. Press the scroll up, down, left or right key to enter plus, minus, multiplication or division. Press the right soft key can delete a number; Press OK key to get the result

## 12.5 Recorder

The record formatway can be support. A call may also be recorded and saved to the phone or the memory card.

## **12.6 Torch**

In the menu, you can choose to open or close the flashlight function

#### **FCC Statement**

- 1. This device complies with Part 15 of the FCC Rules. Operation is subject to the following two conditions:
- (1) This device may not cause harmful interference.
- (2) This device must accept any interference received, including interference that may cause undesired operation.
- 2. Changes or modifications not expressly approved by the party responsible for compliance could void the user's authority to operate the equipment.

#### NOTE:

This equipment has been tested and found to comply with the limits for a Class B digital device, pursuant to Part 15 of the FCC Rules. These limits are designed to provide reasonable protection against harmful interference in a residential installation.

This equipment generates uses and can radiate radio frequency energy and, if not installed and used in accordance with the instructions, may cause harmful interference to radio communications. However, there is no guarantee that interference will not occur in a particular installation. If this equipment does cause harmful interference to radio or television reception, which can be determined by turning the equipment off and on, the user is encouraged to try to correct the interference by one or more of the following measures:

Reorient or relocate the receiving antenna.

Increase the separation between the equipment and receiver.

Connect the equipment into an outlet on a circuit different from that to which the receiver is connected. Consult the dealer or an experienced radio/TV technician for help.

#### **SAR Information Statement**

Your wireless phone is a radio transmitter and receiver. It is designed and manufactured not to exceed the emission limits for exposure to radiofrequency (RF) energy set by the Federal Communications Commission of the U.S. Government. These limits are part of comprehensive guidelines and establish permitted levels of RF energy for the general population. The guidelines are based on standards that were developed by independent scientific organizations through periodic and thorough evaluation of scientific studies. The standards include a substantial safety margin designed to assure the safety of all persons, regardless of age and health. The exposure standard for wireless mobile phones employs a unit of measurement known as the Specific Absorption Rate, or SAR. The SAR limit set by the FCC is 1.6 W/kg. \* Tests for SAR are conducted with the phone transmitting at its highest certified power level in all tested frequency bands. Although the SAR is determined at the highest certified power level, the actual SAR level of the phone while operating can be well below the maximum value. This is because the phone is designed to operate at multiple power levels so as to use only the power required to reach the network. In general, the closer you are to a wireless base station antenna, the lower the power output. Before a phone model is available for sale to the public, it must be tested and certified to the FCC that it does not exceed the limit established by the government adopted requirement for safe exposure. The tests are performed in positions and locations (e.g., at the ear and worn on the body) as required by the FCC for each model. The highest SAR value for this model phone when tested for use at the ear is 0.139W/Kg and when worn on the body, as described in this user guide, is 0.33W/Kg(Body-worn measurements differ among phone models, depending upon available accessories and FCC requirements). While there may be differences between the SAR levels of various phones and at various positions, they all meet the government requirement for safe exposure. The FCC has granted an Equipment Authorization for this model phone with all reported SAR levels evaluated as in compliance with the FCC RFexposure guidelines. SAR information on this model phone is on file with the FCC and can be found under the Display Grant section of http://www.fcc.gov/ oet/fccid after searching on

FCC ID: **ZSW-S750** Additional information on Specific Absorption Rates (SAR) can be found on the Cellular Telecommunications Industry Asso-ciation (CTIA) web-site at http://www.wow-com.com. \* In the United States and Canada, the SAR limit for mobile phones used by the public is 1.6 watts/kg (W/kg) averaged over one gram of tissue. The standard incorporates a sub-stantial margin of safety to

give additional protection for the public and to account for any variations in measurements.

#### **Body-worn Operation**

This device was tested for typical body-worn operations. To comply with RF exposure requirements, a minimum separation distance of 15mm must be maintained between the user's body and the handset, including the antenna. Third-party belt-clips, holsters, and similar accessories used by this device should not contain any metallic components. Body-worn accessories that do not meet these requirements may not comply with RF exposure requirements and should be avoided. Use only the supplied or an approved antenna.